Process Maintenance and Worklist Guide Release 14.1.0.0.0 Part No. E97309-01 July 2018

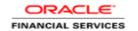

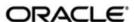

#### ORACLE!

Process Maintenance and Worklist Guide July 2018 Version 14.1.0.0.0

Oracle Financial Services Software Limited Oracle Park Off Western Express Highway Goregaon (East) Mumbai, Maharashtra 400 063 India

Worldwide Inquiries: Phone: +91 22 6718 3000 Fax: +91 22 6718 3001

https://www.oracle.com/industries/financial-services/index.html

Copyright © 2018, Oracle and/or its affiliates. All rights reserved.

Oracle and Java are registered trademarks of Oracle and/or its affiliates. Other names may be trademarks of their respective owners.

U.S. GOVERNMENT END USERS: Oracle programs, including any operating system, integrated software, any programs installed on the hardware, and/or documentation, delivered to U.S. Government end users are "commercial computer software" pursuant to the applicable Federal Acquisition Regulation and agency-specific supplemental regulations. As such, use, duplication, disclosure, modification, and adaptation of the programs, including any operating system, integrated software, any programs installed on the hardware, and/or documentation, shall be subject to license terms and license restrictions applicable to the programs. No other rights are granted to the U.S. Government.

This software or hardware is developed for general use in a variety of information management applications. It is not developed or intended for use in any inherently dangerous applications, including applications that may create a risk of personal injury. If you use this software or hardware in dangerous applications, then you shall be responsible to take all appropriate failsafe, backup, redundancy, and other measures to ensure its safe use. Oracle Corporation and its affiliates disclaim any liability for any damages caused by use of this software or hardware in dangerous applications.

This software and related documentation are provided under a license agreement containing restrictions on use and disclosure and are protected by intellectual property laws. Except as expressly permitted in your license agreement or allowed by law, you may not use, copy, reproduce, translate, broadcast, modify, license, transmit, distribute, exhibit, perform, publish or display any part, in any form, or by any means. Reverse engineering, disassembly, or decompilation of this software, unless required by law for interoperability, is prohibited. The information contained herein is subject to change without notice and is not warranted to be error-free. If you find any errors, please report them to us in writing.

This software or hardware and documentation may provide access to or information on content, products and services from third parties. Oracle Corporation and its affiliates are not responsible for and expressly disclaim all warranties of any kind with respect to third-party content, products, and services. Oracle Corporation and its affiliates will not be responsible for any loss, costs, or damages incurred due to your access to or use of third-party content, products, or services.

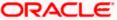

# **Table of Contents**

| 1. | PRE        | FACE                             | .1-1         |
|----|------------|----------------------------------|--------------|
|    | 1.1        | INTRODUCTION                     | .1-!         |
|    | 1.2        | AUDIENCE                         | .1-1         |
|    | 1.3        | ORGANIZATION                     | .1-!         |
|    | 1.4        | RELATED DOCUMENTS                | .1-1         |
|    | 1.5        | GLOSSARY OF ICONS                | .1-1         |
| 2. | QUE        | UE MAINTENANCE                   | .2-1         |
|    | 2.1        | CREATE A QUEUE CRITERIA          | .2-          |
| 3. | PRO        | DUCT CODE MAINTENANCE - INITIATE | <b>.3-</b> 1 |
| 1  |            | K MENU                           |              |
|    | 4.1        | TASK - SEARCH                    |              |
|    | +.1<br>411 |                                  |              |
|    | 4.1.1      |                                  |              |
|    | 4.1.3      | ·                                |              |
|    | 4.1.3      | TASK - MY TASK                   |              |
|    | +.2<br>4.3 | TASK - FREE TASK                 |              |
|    | 4.3<br>4.4 | TASK - FREE TASK                 |              |
|    | 4.4<br>4.5 | TASK - COMPLETED TASK            |              |
| •  |            |                                  |              |
| 5. | REF        | ERENCE AND FEEDBACK              | <b>.5</b> -1 |
|    | 5.1        | References                       |              |
|    | 5.2        | DOCUMENTATION ACCESSIBILITY      | .5-          |
|    | 5.3        | FEEDBACK AND SUPPORT             | .5-          |

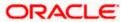

# 1. Preface

# 1.1 Introduction

This User Manual is prepared to familiarize you with the Queue Maintenance of Oracle Banking Process Management. The manual gives you an overview of Queue Maintenance and explains all the maintenances required for its smooth functioning.

### 1.2 Audience

This manual is intended to Trade Finance Managers and Documentation Accessibility For information about Oracle's commitment to accessibility, visit the Oracle Accessibility Program website at <a href="http://www.oracle.com/pls/topic/lookup?ctx">http://www.oracle.com/pls/topic/lookup?ctx</a>=acc&id=docacc.

### 1.3 Organization

This manual is organized into following chapters:

| Chapter   | Description                                                                                                    |
|-----------|----------------------------------------------------------------------------------------------------|
| Chapter 1 | About this Manual gives information on the intended audience. It also lists the various chapters covered in this User Manual. |
| Chapter 2 | Queue Maintenance - Helps in creating new criteria for queue.                                                                 |

### 1.4 Related Documents

- Common Core Services Installation Guide
- Day-0 Setup Guide
- LDAP Setup Guide
- Oracle Banking Corporate Lending Process Management Annexure
- Oracle Banking Corporate Lending Process Management BPMN Process Installation Guide
- Oracle Banking Corporate Lending Process Management Pre-Installation Guide
- Oracle Banking Corporate Lending Process Management Services Installation Guide
- Oracle Banking Corporate Lending Process Management User Interface Installation Guide
- Plato Infrastructure Services Installation Guide
- Process Flow Services Installation Guide
- Security Management System Services Installation Guide
- SSL Setup Guide

# 1.5 Glossary of Icons

This User Manual may refer to all or some of the following icons:

| This ober Manager may refer to an or some or the ronowing records. |                  |  |
|--------------------------------------------------------------------|------------------|--|
| Icon                                                               | Function         |  |
| +                                                                  | Add new criteria |  |

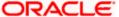

| Icon     | Function  |
|----------|-----------|
| <b>:</b> | Grid View |
|          | List View |

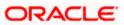

# 2. Queue Maintenance

Queue Maintenance enables the user to set criteria for the queue of the tasks based on their status. In the subsequent steps, let's look at the details for creating a queue:

# 2.1 Create a Queue Criteria

1. Log in to the application with appropriate user credentials.

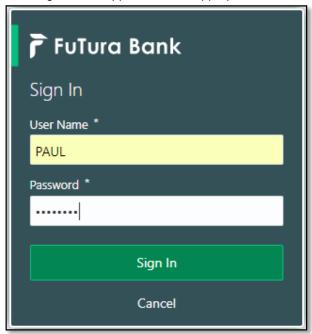

2. Click **Core Maintenance > Queue Maintenance** on the left pane of the application.

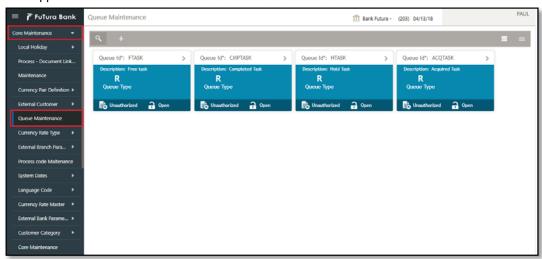

3. Click plus icon to create a new queue criteria.

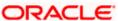

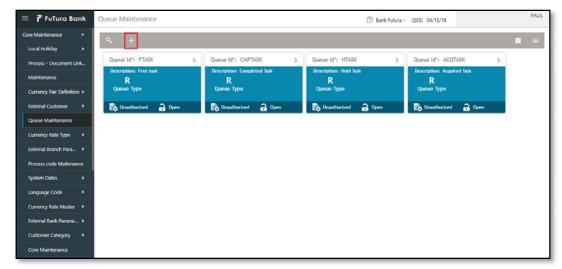

4. Provide queue criteria details based on the description provided in the following table:

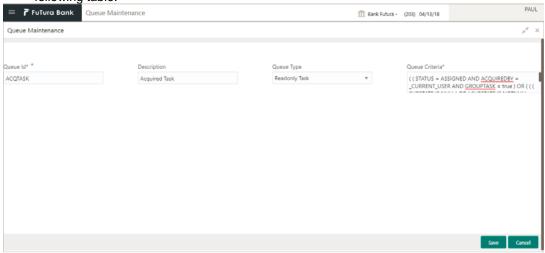

| Field Name  | Description                                                                                                    | Sample Values |
|-------------|----------------------------------------------------------------------------------------------------|---------------|
| Queue ID    | Specify a unique ID for the queue.                                                                                                    | ACQTASK       |
| Description | Provide an appropriate description for the queue criteria.                                                                                                    | Acquired Task |
| Queue Type  | Select the type of the task for which this queue criteria is applicable. Type of tasks available are as follows:  Read only Task Supervisor Task - This feature will be implemented in future release. Free Task Acquired Task Completed Task | Readonly Task |

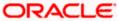

| Field Name     | Description                                                                                                    | Sample Values                                                                                                    |  |
|----------------|----------------------------------------------------------------------------------------------------|----------------------------------------------------------------------------------------------------|--|
| Queue Criteria | Provide the details/rule of the queue criteria. This rule must be as an arithmetic expression with standard keys. | ((STATUS = ASSIGNED AND ACQUIREDBY = _CURRENT_USER AND GROUPTASK = true) OR ((SUBSTATE IS NULL) OR (SUBSTATE IS NOTNULL AND SUBSTATE <> ESCALATED)) AND (STATUS = ASSIGNED AND GROUPTASK = false))) |  |
|                | Click <b>Save</b> to save the queue criteria.                                                                     |                                                                                                    |  |
| Save           | Note: By default the queue will be saved as unauthorized.                                                         |                                                                                                    |  |

5. Once the queue is created, it will be displayed in the dashboard with the following details:

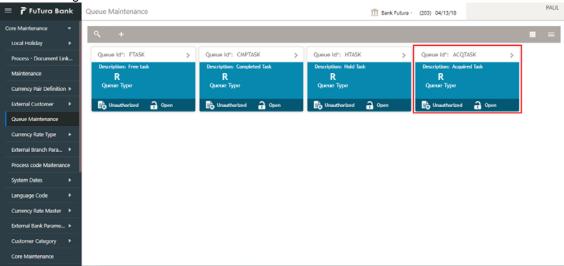

- Queue tile displays the Queue ID, Description of the Queue and Queue type.

- Search ( ) Search the available queue criteria.
- Grid View ( ) Display the queue criteria in grid view.
- List View ( ) Display the queue criteria in list view.

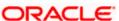

# 3. Product Code Maintenance - Initiate

Login to the OBTFPM application. Select 'Core Maintenance' on the left side menu in the display list select Process Code Maintenance.

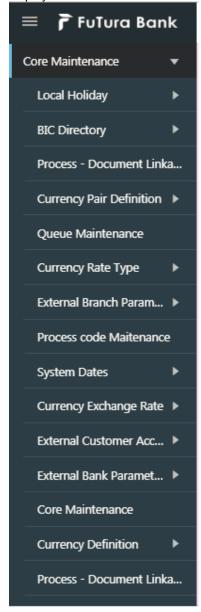

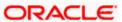

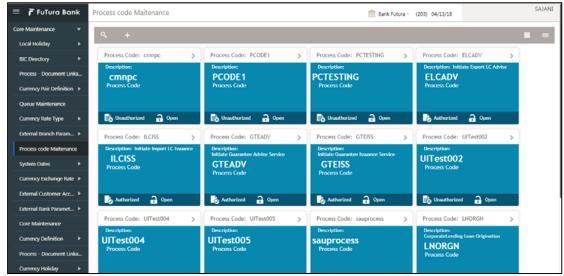

1. Select on the '+' sign on the left top to create a new process code.

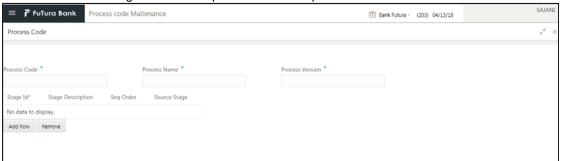

| Field           | Description                                                                                                    |
|-----------------|----------------------------------------------------------------------------------------------------|
| Process Code    | In this field, the user can enter the process code. The code is an abbreviation of the process name. Alphanumeric text with length max 10 char |
| Process Name    | The process name is the composite name of the process code                                                                                     |
| Process Version | The version of the process is update in this field                                                                                             |

The stages that have to be mapped under a process code are captured in the stage table.

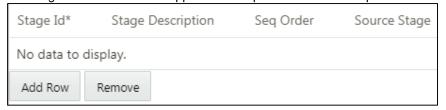

| Field             | Description                                                                                                    |
|-------------------|----------------------------------------------------------------------------------------------------|
| Stage Id          | A unique id for the stage for the particular process.                                                                       |
| Stage Description | The stage description captures the description of the particular stage.                                                     |
| Sequence Order    | The sequence order identifies the order of the stage in the complete process. Registration will always be sequence order 1. |
| Source stage      | This field highlights whether that particular stage is the source/starting point for that process.                          |

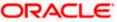

| Process Code * Process Name * Process Name * Process Code * Process Code * InitiateExportLCAdviseService 1  Stage Id* Stage Description Seq Order Source Stage  TFPM_FA_ELCADV_SCRTY Scrutiny 2 N  TFPM_FA_COMMON_REMAP Release Earmark Exception Approval 14 N  TFPM_FA_ELCADV_CRVER Customer Response Verification 9 N  TFPM_FA_ELCADV_APPR1 Approval1 10 N  TFPM_FA_COMMON_LEMAP Limit Earmark Exception Approval 8 N  TFPM_FA_ELCADV_APPR2 Approval2 11 N  TFPM_FA_COMMON_RBKAP Release Amount block Exception Approval 13 N  TFPM_FA_COMMON_RBKAP Release Amount block Exception Approval 4 N  TFPM_FA_COMMON_ABKAP Amount block Exception Approval 7 N  TFPM_FA_COMMON_ABKAP Sanction Exception Approval 6 N                                                                 | Process Code         |                                       |              |              |                |
|----------------------------------------------------------------------------------------------------|----------------------|---------------------------------------|--------------|--------------|----------------|
| Stage Id*       Stage Description       Seq Order       Source Stage         TFPM_FA_ELCADV_SCRTY       Scrutiny       2       N         TFPM_FA_COMMON_REMAP       Release Earmark Exception Approval       14       N         TFPM_FA_ELCADV_CRVER       Customer Response Verification       9       N         TFPM_FA_ELCADV_APPR1       Approval1       10       N         TFPM_FA_COMMON_LEMAP       Limit Earmark Exception Approval       8       N         TFPM_FA_ELCADV_APPR2       Approval2       11       N         TFPM_FA_COMMON_RBKAP       Release Amount block Exception Approval       13       N         TFPM_FA_COMMON_KYCAP       KYC Exception Approval       4       N         TFPM_FA_COMMON_ABKAP       Amount block Exception Approval       7       N | rocess Code *        | Process Name *                        |              | Proc         | cess Version * |
| TFPM_FA_ELCADV_SCRTY Scrutiny 2 N  TFPM_FA_COMMON_REMAP Release Earmark Exception Approval 14 N  TFPM_FA_ELCADV_CRVER Customer Response Verification 9 N  TFPM_FA_ELCADV_APPR1 Approval1 10 N  TFPM_FA_COMMON_LEMAP Limit Earmark Exception Approval 8 N  TFPM_FA_ELCADV_APPR2 Approval2 11 N  TFPM_FA_COMMON_RBKAP Release Amount block Exception Approval 13 N  TFPM_FA_COMMON_KYCAP KYC Exception Approval 4 N  TFPM_FA_COMMON_ABKAP Amount block Exception Approval 7 N                                                                                                    | LCADV                | InitiateExportLCAc                    | dviseService | 1            |                |
| TFPM_FA_COMMON_REMAP Release Earmark Exception Approval 14 N TFPM_FA_ELCADV_CRVER Customer Response Verification 9 N TFPM_FA_ELCADV_APPR1 Approval1 10 N TFPM_FA_COMMON_LEMAP Limit Earmark Exception Approval 8 N TFPM_FA_ELCADV_APPR2 Approval2 11 N TFPM_FA_COMMON_RBKAP Release Amount block Exception Approval 13 N TFPM_FA_COMMON_KYCAP KYC Exception Approval 4 N TFPM_FA_COMMON_ABKAP Amount block Exception Approval 7 N                                                                                                    | Stage Id*            | Stage Description                     | Seq Order    | Source Stage |                |
| TFPM_FA_ELCADV_CRVER Customer Response Verification 9 N  TFPM_FA_ELCADV_APPR1 Approval1 10 N  TFPM_FA_COMMON_LEMAP Limit Earmark Exception Approval 8 N  TFPM_FA_ELCADV_APPR2 Approval2 11 N  TFPM_FA_COMMON_RBKAP Release Amount block Exception Approval 13 N  TFPM_FA_COMMON_KYCAP KYC Exception Approval 4 N  TFPM_FA_COMMON_ABKAP Amount block Exception Approval 7 N                                                                                                    | TFPM_FA_ELCADV_SCRTY | Scrutiny                              | 2            | N            |                |
| TFPM_FA_ELCADV_APPR1         Approval1         10         N           TFPM_FA_COMMON_LEMAP         Limit Earmark Exception Approval         8         N           TFPM_FA_ELCADV_APPR2         Approval2         11         N           TFPM_FA_COMMON_RBKAP         Release Amount block Exception Approval         13         N           TFPM_FA_COMMON_KYCAP         KYC Exception Approval         4         N           TFPM_FA_COMMON_ABKAP         Amount block Exception Approval         7         N                                                                                                    | TFPM_FA_COMMON_REMAP | Release Earmark Exception Approval    | 14           | N            |                |
| TFPM_FA_COMMON_LEMAP Limit Earmark Exception Approval 8 N  TFPM_FA_ELCADV_APPR2 Approval2 11 N  TFPM_FA_COMMON_RBKAP Release Amount block Exception Approval 13 N  TFPM_FA_COMMON_KYCAP KYC Exception Approval 4 N  TFPM_FA_COMMON_ABKAP Amount block Exception Approval 7 N                                                                                                    | TFPM_FA_ELCADV_CRVER | Customer Response Verification        | 9            | N            |                |
| TFPM_FA_ELCADV_APPR2 Approval2 11 N  TFPM_FA_COMMON_RBKAP Release Amount block Exception Approval 13 N  TFPM_FA_COMMON_KYCAP KYC Exception Approval 4 N  TFPM_FA_COMMON_ABKAP Amount block Exception Approval 7 N                                                                                                    | TFPM_FA_ELCADV_APPR1 | Approval1                             | 10           | N            |                |
| TFPM_FA_COMMON_RBKAP Release Amount block Exception Approval 13 N  TFPM_FA_COMMON_KYCAP KYC Exception Approval 4 N  TFPM_FA_COMMON_ABKAP Amount block Exception Approval 7 N                                                                                                    | FPM_FA_COMMON_LEMAP  | Limit Earmark Exception Approval      | 8            | N            |                |
| TFPM_FA_COMMON_KYCAP KYC Exception Approval 4 N  TFPM_FA_COMMON_ABKAP Amount block Exception Approval 7 N                                                                                                    | FPM_FA_ELCADV_APPR2  | Approval2                             | 11           | N            |                |
| TFPM_FA_COMMON_ABKAP Amount block Exception Approval 7 N                                                                                                    | TFPM_FA_COMMON_RBKAP | Release Amount block Exception Approv | al 13        | N            |                |
| · · · · · · · · · · · · · · · · · · ·                                                                                                    | TFPM_FA_COMMON_KYCAP | KYC Exception Approval                | 4            | N            |                |
| TFPM_FA_COMMON_SANAP Sanction Exception Approval 6 N                                                                                                    | TFPM_FA_COMMON_ABKAP | Amount block Exception Approval       | 7            | N            |                |
|                                                                                                    | TFPM_FA_COMMON_SANAP | Sanction Exception Approval           | 6            | N            |                |
| TFPM_FA_COMMON_AMLAP AML Exception Approval 5 N                                                                                                    | TFPM_FA_COMMON_AMLAP | AML Exception Approval                | 5            | N            |                |

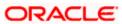

# 4. Task Menu

Based on the role access given to the user the Task menu will have the following

- Search
- Free Task
- My Task
- Hold Task
- Completed Task

# 4.1 Task - Search

You can query existing tasks by specifying the Filter Criteria's available on the Left side

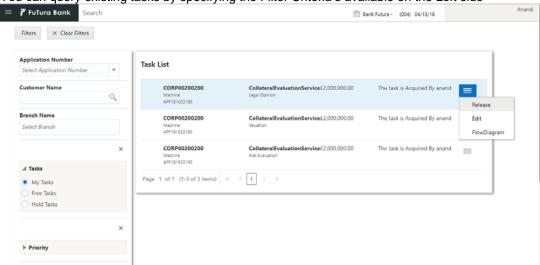

Following Filter Criteria's is available

| Field                 | Description                                                                                                    |  |  |
|-----------------------|----------------------------------------------------------------------------------------------------|--|--|
| Application<br>Number | Capture the Application Number for searching the task with that application number. Minimum 3 characters should be captured for searching the task |  |  |
| Customer Name         | Capture the Customer Name for searching the task with that Customer Name                                                                           |  |  |
| Branch Name           | Capture the Branch Name for searching the task with that Branch                                                                                    |  |  |
| Task Status           | Select the Task Status for searching the task with that Status. By default Free Task will be searched                                              |  |  |
| Task Priority         | Select the task priority for searching the task of that priority                                                                                   |  |  |
| Process               | Select the Process for searching the task of that process. On Select of a process the Stages of that process will be defaulted.                    |  |  |
| Stage                 | This works only if the Process is selected; Select the Stage of the Process to search the task of that Stage.                                      |  |  |
| Amount                | Capture the Currency and the Amount Range to search the task with that Currency and amount range.                                                  |  |  |

All the tasks that meet the criteria's specified are fetched as displayed.

The Task List will display the following details of the task

- Customer Number
- Application Number
- Process Name
- Stage Name

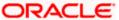

- Amount with Currency
- Status of the Task and
- User who has acquired the task

The actions that can be performed on the task are based on the status of the task.

#### 4.1.1 Free Task

- Acquire Click on the Acquire action to acquire the task so that the user can be lock the task and work on the task.
- View Flow Diagram Click on the Flow Diagram to view the BPMN flow diagram.

#### 4.1.2 My Task

- Release Click on the Release action to release the task so that the
  other users can lock the task and work on the task. User will be able to
  Release the task if the task was acquired by the same user.
- Edit Click on the Edit action to open the task so that you can work on the task.
- View Flow Diagram Click on the Flow Diagram to view the BPMN flow diagram.

#### 4.1.3 Hold Task

- Resume Click on the Resume action to resume the task so that you can
  work on the task. User will be able resume the task if the task was put on
  hold by the same user.
- View Flow Diagram Click on the Flow Diagram to view the BPMN flow diagram

Flow Diagram

Flow Diagram

REJECT Terminate

ADDITIONAL\_INFO

ADDITIONAL\_INFO

PROCEED

PROCEED

PROCEED

Proceed?

PROCEED

Proceed?

PROCEED

Proceed?

Proceed?

Proceed?

Proceed?

Proceed?

Proceed?

Proceed?

Proceed?

Proceed?

Proceed?

Proceed?

Proceed?

Proceed?

Proceed?

Proceed?

Proceed?

Proceed?

Proceed?

Proceed?

Proceed?

Proceed?

Proceed?

Proceed?

Proceed?

Proceed?

Proceed?

Proceed?

Proceed?

Proceed?

Proceed?

Proceed?

Proceed?

Proceed?

Proceed?

Proceed?

Proceed?

Proceed?

Proceed?

Proceed?

Proceed?

Proceed?

Proceed?

Proceed?

Proceed?

Proceed?

Proceed?

Proceed?

Proceed?

Proceed?

Proceed?

Proceed?

Proceed?

Proceed?

Proceed?

Proceed?

Proceed?

# 4.2 Task - My Task

System will display the tasks which were acquired by the user.

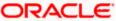

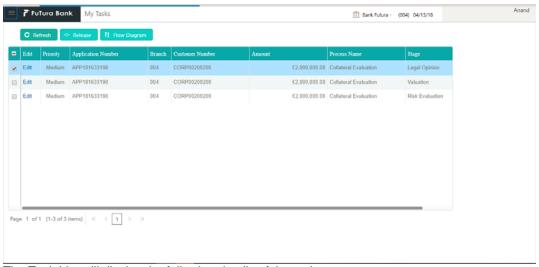

- Priority
- Application Number
- Branch
- Customer Number
- Amount with Currency
- Process Name
- Stage Name

The actions that can be performed on the task

- Release Click on the Release action to release the task so that the other users can lock the task and work on the task
- Edit Click on the Edit action to open the task so that you can work on the task
- View Flow Diagram Click on the Flow Diagram to view the BPMN flow diagram.

#### Flow Diagram

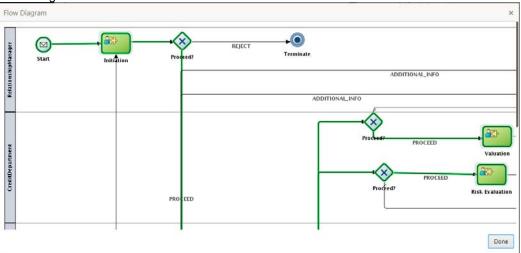

# 4.3 Task - Free Task

System will display the tasks which were not acquired by any of the user and for which the current user has access.

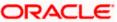

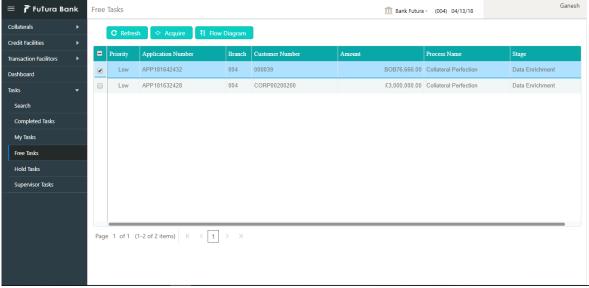

- Priority
- Application Number
- Branch
- Customer Number
- Amount with Currency
- Process Name
- Stage Name

The actions that can be performed on the task are

- Acquire Click on the Acquire action to acquire the task so that the user can be lock the task and work on the task.
- View Flow Diagram Click on the Flow Diagram to view the BPMN flow diagram.

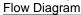

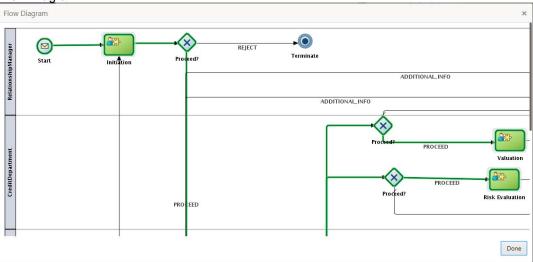

# 4.4 Task - Hold Task

System will display the tasks which were put on hold the current user.

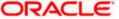

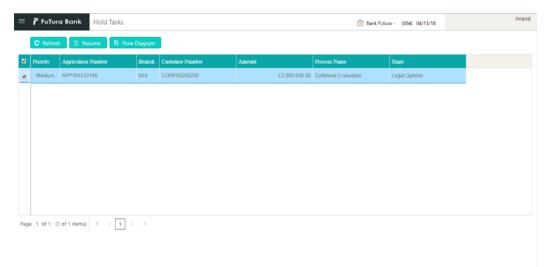

- Priority
- Application Number
- Branch
- Customer Number
- Amount with Currency
- Process Name
- Stage Name

The actions that can be performed on the task are

- Resume Click on the Resume action to resume the task so that you can work on the task.
- View Flow Diagram Click on the Flow Diagram to view the BPMN flow diagram

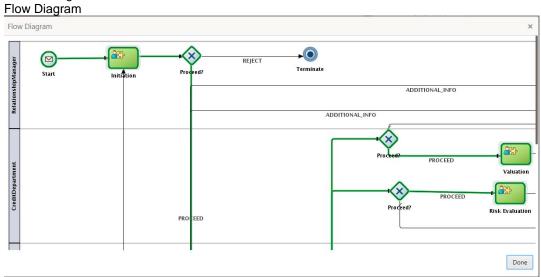

# 4.5 Task - Completed Task

System will display the tasks which were completed by the current user.

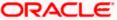

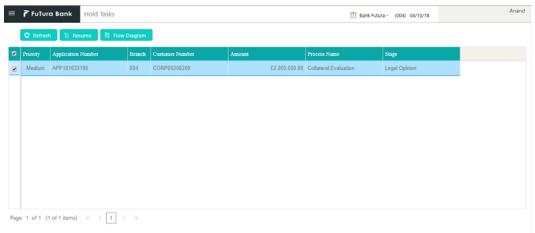

- Priority
- Application Number
- Branch
- Customer Number
- Amount with Currency
- Process Name
- Stage Name

The action that can be performed on the task is:

 View Flow Diagram - Click on the Flow Diagram to view the BPMN flow diagram.

#### Flow Diagram

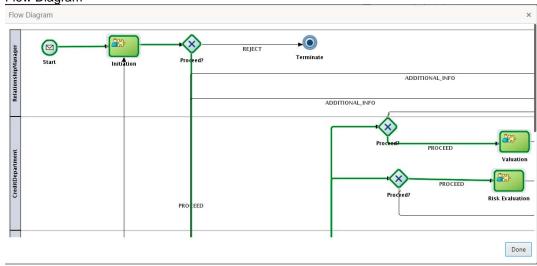

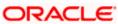

### 5. Reference and Feedback

# 5.1 References

For more information on any related features, you can refer to the following documents:

- Oracle Banking Getting Started User Guide
- Oracle Banking SMS User Guide
- Oracle Banking Common Core User Guide
- Oracle Banking Corporate Lending Process Management Installation Guides

# 5.2 **Documentation Accessibility**

For information about Oracle's commitment to accessibility, visit the Oracle Accessibility Program website at <a href="http://www.oracle.com/pls/topic/lookup?ctx=acc&id=docacc">http://www.oracle.com/pls/topic/lookup?ctx=acc&id=docacc</a>.

# 5.3 Feedback and Support

Oracle welcomes customers' comments and suggestions on the quality and usefulness of the document.

Your feedback is important to us. If you have a query that is not covered in this user guide or if you still need assistance, please contact documentation team.

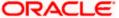